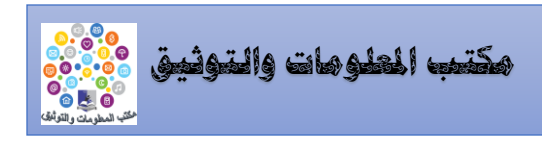

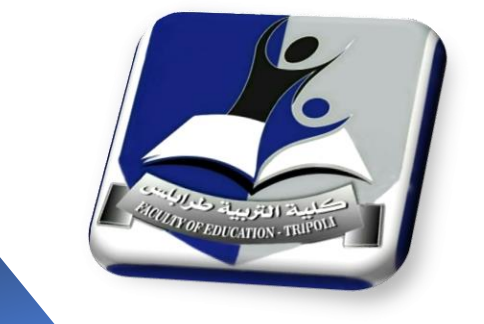

# **ألية النشر االلكرتوني على املتصفح الرمسي لكلية الرتبية** – **طرابلس**

**على املوقع الرمسي للجامعة**

**إعداد:** 

أ. هدى ميالد بن زائد

**مدير مكتب المعلومات والتوثيق**

# **األلية المتب عة لتحديث المعلومات على الموقع االلكتروني لكلية التربية – طرابلس**

إدارة المكتب تقوم بشكل دوري بمتابعة كل النشاطات والأحداث والخدمات المجتمعية التي تنظمها الكلية سواءً داخلها $\!-\!1$ أو خارجها بالتعاون مع مؤسسات المجتمع المدني، وكذلك يقوم منسقي التوثيق بالأقسام بمتابعة كافة الأنشطة الخاصة بالأقسام بالحضور الشخصي لهذه الأنشطة وتوثيقها مباشرةً.

2– الحصول على كافة المعلومات والبيانات الخاصة بهذه النشاطات والفعاليات والأحداث المميّزة من مصدرها الرئيسي من أجل صياغة الأخبار ، والتأكد من دقتها وصحتها قبل النشر الالكتروني.

-3 يتم صياغة الخبر بما يتناسب مع الحدث أو النشاط المستهدف للنشر.

4– دعم نشر الأخبار وتوثيقها بالصور الفوتوغرافية والفيديوات المسجّلة.

5– عرض الأخبار قبل النشر على مُتخصص في التدقيق اللغوي، وقد تم تكليف المدقق اللغوي لمنشورات الكلية من قبل إدارة الكلية من قسم اللغة العربية والدراسات اإلسالمية بالكلية.

-6 حفظ كل المعلومات وأرشفتها، إلعداد التقارير الفصلية والسنوية إلدارة الكلية.

**ألية النشر على المتصفح الرسمي لكلية التربية - طرابلس على موقع الجامعة** 

1- فتح المتصفح الرسمي للكلية على موقع الجامعة: /https://uot.edu.ly/edt

وذلك كلما يتم الحصول على خبر جديد أو حدث أو نشاط لبدء تحديث المعلومات على الموقع.

-2 عند الدخول على الموقع لكلية التربية\ طرابلس، يتم التحكم في توثيق المعلومة ونشرها في الركن الخاص بها على الموقع.

-3 يقوم كالً من مدير المتصفح الرسمي للكلية أو منسق التوثيق لألقسام العلمية بالكلية، بتوثيق المعلومة ونشرها بعدة صور:

**إدارة األخبار:**

- **إضافة خبر جديد**: ويتضمن: عنوان الخبر، نص الخبر، وفئة الخبر إن كان خبر عام أو نشاط أو ورشة عمل أو معرض أو مؤتمر علمي، وتاريخ نشر هذا الخبر.

- دعم الخبر ببعض الصور المتعلقة بالنشاط بما يناسب الخبر ومن ثم نشره وتفعيل خاصية التعليقات حتى يتم الاطلاع عليه من قبل زوار الموقع، ويمكن مشاركة كل خبر تم نشره على الموقع على وسيلة التواصل االجتماعي.

الفيس بوك ) Facebook).

**إدارة األلبومات:**

- إضافة جميع الصور الفوتوغرافية لكافة الأنشطة التي تم توثيقها ونشرها على الموقع على هيئة ألبومات صور لكل نشاط أو حدث على حدى في الجزء المخصص إلدارة األلبومات على الموقع عن طريق:

**إضافة ألبوم جديد**: ويتضمن: عنوان األلبوم، فئة األلبوم: إن كان حفل أو مؤتمر، أو نشاط أو اجتماع، أو ورشة عمل، ويقوم الموقع بتصنيف كل ألبوم تبعًا لنوعه، ومن ثم اختيار تاريخ نشر األلبوم.

## **إدارة الفيديوات:**

- **أما مايخص بالفيديو ات**: يتم تحميل الفيديو ات المسجلة لكل نشاط أو حدث يتم توثيقها على الموقع في الجز ء المخصص ٳ إلدراة الفيديوات ويتم ذلك بإنشاء قناة خاصة تابعة للمكتب أو تابعة لألقسام العلمية على موقع اليويتوب وتحميل الفيديوات الخاصة بالنشاطات فيها وإضافة روابط هذه الفيديوات على الموقع.

# **إدراة األحداث**:

**إضافة حدث جديد**: يتضمن: عنوان الحدث، وصف الحدث، مكان الحدث، وفئة الحدث إن كان مؤتمرات، احتفاالت، اجتماعات، ورش عمل، دورات تدريبية، ندوات .

- تسجيل بداية الحدث وتاريخ نهاية الحدث كذلك وقت حدوث الحدث ووقت نهاية الحدث واختيار الملف الذي تم تصميمه كإشعار للحدث المًعلن.

## **إدارة اإلعالنات:**

- **إضافة إعالن جديد**: يتضمن: عنوان اإلعالن ووصف اإلعالن والمستهدفون من اإلعالن: الطبة أو أعضاء هيئة التدريس أو العامة، أو الخريجين.

- اختيار تاريخ نشر اإلعالن وتاريخ نهاية صالحية اإلعالن ونوع اإلعالن هل هو عام أو خاص.

- اختيار الصورة المرفقة باإلعالن يتم إضافتها لنص اإلعالن.

## **إدارة الوثائق:**

**إضافة الوثائق الخاصة بالكلية أو باألقسام** العلمية: من أدلة وخطط استراتيجية ولوائح وذلك في إدارة الوثائق لكي ت<mark>عط</mark>ي وصف دقيق للخدمات التي تقدمها الكلية أو القسم ا<mark>لعل</mark>مي عن طريق:

- إضافة وثيقة جديدة وكتابة اسم الوثيقة وتحميل ملف الوثيقة إن كانت دليل قسم، دليل طالب، دليل الخريجين ، دليل المعمل وهكذا... **CONTROVERS TO THE OLD**